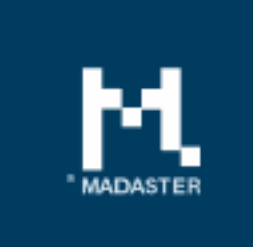

# **Release notes**

Release 08-03-2018

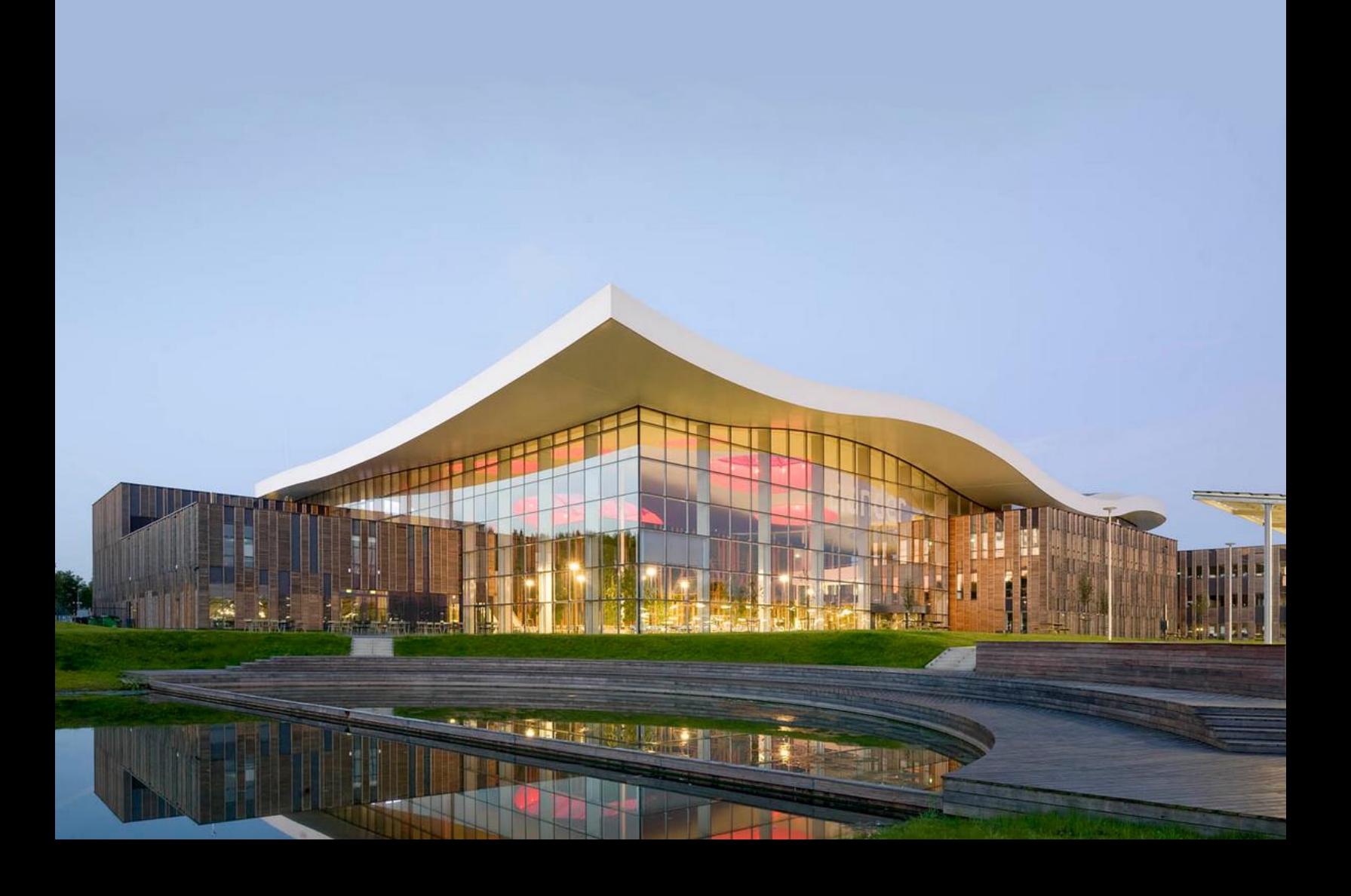

# Inhoud

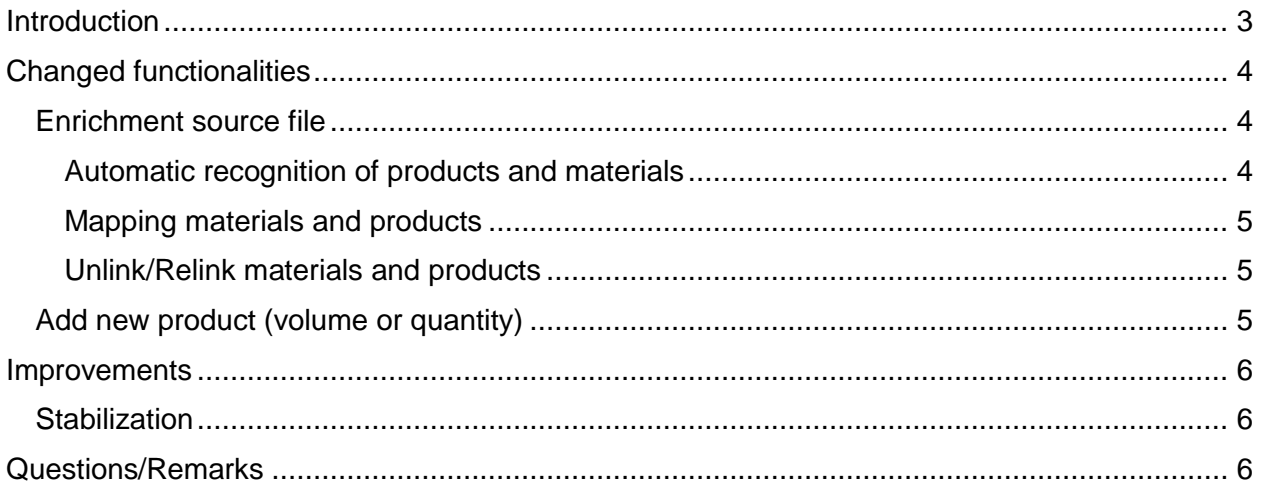

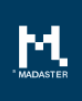

## <span id="page-2-0"></span>Introduction

Madaster strives to a continuous stream of releases with improvements or extensions of functionalities. With each Madaster release, alterations will occur; visible or invisible to the end users. This document provides an overview of these alterations within the Madaster Platform.

# <span id="page-3-0"></span>Changed functionalities

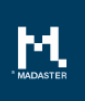

### <span id="page-3-1"></span>**Enrichment source file**

#### <span id="page-3-2"></span>Automatic recognition of products and materials

When uploading and processing a source file, the Madaster system will automatically recognize elements (materials and products) and link them. After this process is completed, the user can gain insight into the already linked elements and can further enrich the uploaded source data in the Madaster system.

In the renewed enrichment overview (accessible via the Dossier tab) a so-called tree structure is now shown, in which the building skins (categorization of Stewart Brand) are displayed at the main level followed by the number of linked elements and the total number of elements. If the number of linked elements is lower than the total number of elements, this indicates that there are non-linked elements that require manual action from the user. The tree structure has several sub-levels with the element as the lowest level.

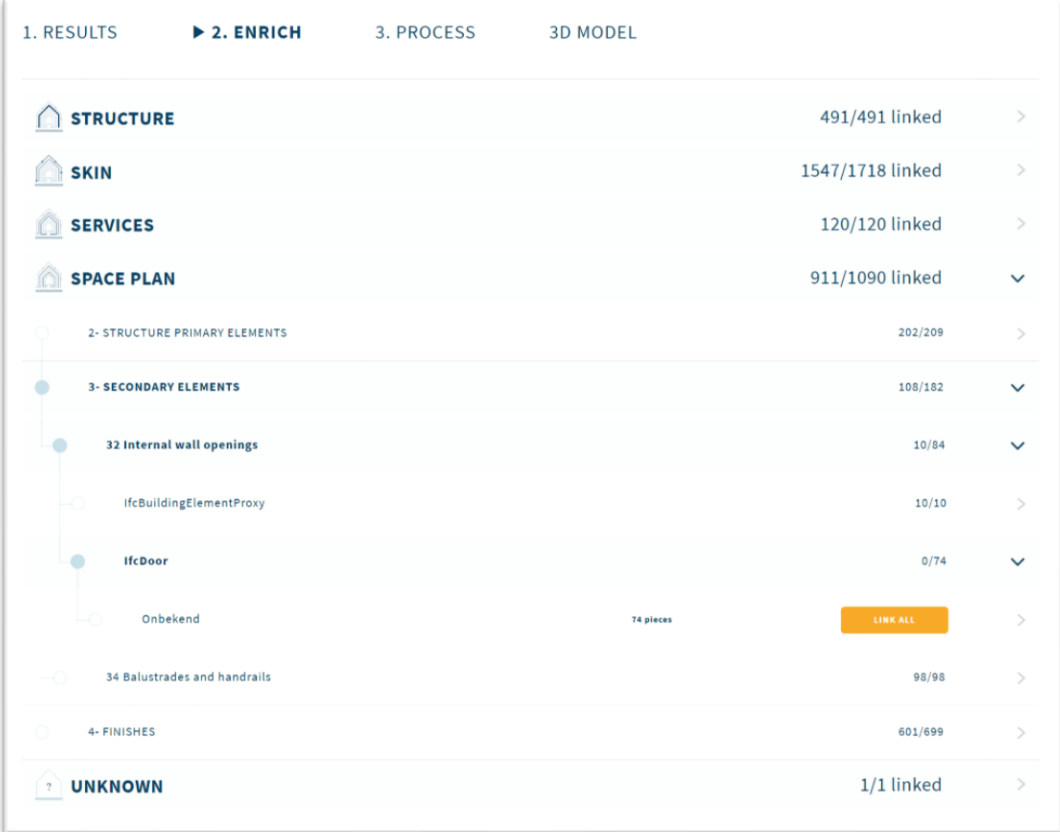

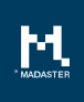

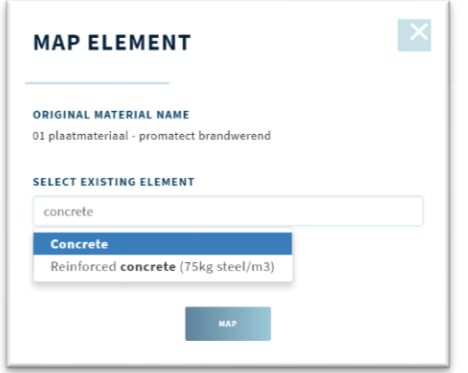

### <span id="page-4-0"></span>Mapping materials and products

By clicking on the 'Link' button, the element can be mapped to an existing material or product. In addition, a new material or product can be created if this is not already present in the database.

#### <span id="page-4-1"></span>Unlink/Relink materials and products

If a product or material is not correctly mapped, there is the possibility to relink or unlink the specific

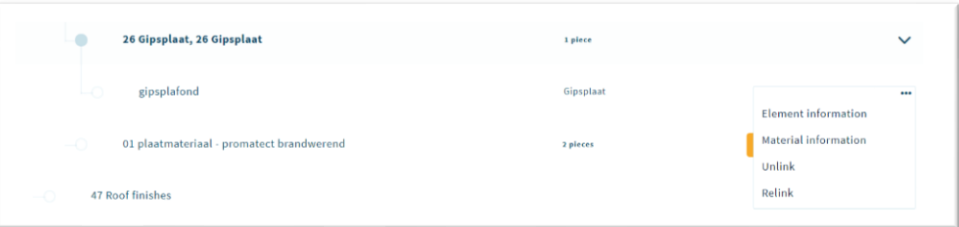

material or product with the three dots at the end of the line. Here it is also possible to get element or material information.

### <span id="page-4-2"></span>**Add new product (volume or quantity)**

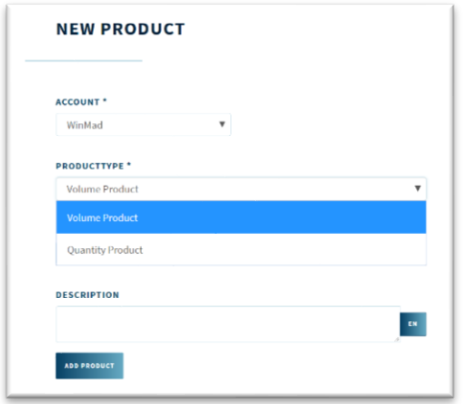

The functionality 'Add new product' has been extended. The user can now choose between so-called 'volume' or 'quantity' products.

After creating a new product, the material composition can now also be specified in percentages of materials for a volume product.

When adding a quantity product, the product can consist of a certain volume of material, but also of other products.

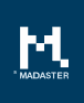

### <span id="page-5-0"></span>Improvements

#### <span id="page-5-1"></span>**Stabilization**

In this release the platforms 'engine' is further enriched. In addition to a technical migration to a new database structure, the technical IFC import function and material extraction have also been greatly improved. This allows the system to extract more, better and faster data from the IFC source file. For the user this means a clear improvement in the speed of the platform.

For existing users of the platform, all available source files are automatically recalculated based on the newly improved extraction. As a result, the numbers in your Madaster environment may slightly differ after this release, but are displaying a more accurate picture.

In the short term, more functionality on product and material level will become available in the platform. You will automatically be notified by e-mail.

## <span id="page-5-2"></span>Questions/Remarks

Did you notice anything during the use of the platform which did not go well? You can inform us by contacting our service desk.

Telephone number: 085-0657436

E-mail address: [service@madaster.com.](mailto:service@madaster.com)